**Sésame**

## **Sommaire de la documentation**

- [Étudiant Activer son ENT](https://www.uphf.fr/wiki/doku.php/outils/identite_numerique/sesame/etudiant_-_activer_son_ent)
- [Étudiant Récupérer son identifiant de connexion](https://www.uphf.fr/wiki/doku.php/outils/identite_numerique/sesame/etudiant_-_recuperer_son_identifiant_de_connexion)
- [Étudiant Réinitialiser son mot de passe](https://www.uphf.fr/wiki/doku.php/outils/identite_numerique/sesame/etudiant_-_recuperer_son_mot_de_passe)
- [Modifier sa question joker](https://www.uphf.fr/wiki/doku.php/outils/identite_numerique/sesame/modifier_sa_question_joker)
- [Modifier sa visibilité dans l'annuaire](https://www.uphf.fr/wiki/doku.php/outils/identite_numerique/sesame/modifier_sa_visibilite_dans_l_annuaire)
- [Modifier son adhésion au service d'envoi de sms](https://www.uphf.fr/wiki/doku.php/outils/identite_numerique/sesame/modifier_son_adhesion_au_service_d_envoi_de_sms)
- [Modifier son mot de passe](https://www.uphf.fr/wiki/doku.php/outils/identite_numerique/sesame/modifier_son_mot_de_passe)
- [Personnel Activer son ENT](https://www.uphf.fr/wiki/doku.php/outils/identite_numerique/sesame/personnel_-_activer_son_ent)
- [Personnel Récupérer son identifiant de connexion](https://www.uphf.fr/wiki/doku.php/outils/identite_numerique/sesame/personnel_-_recuperer_son_identifiant_de_connexion)
- [Personnel Réinitialiser son mot de passe](https://www.uphf.fr/wiki/doku.php/outils/identite_numerique/sesame/personnel_-_recuperer_son_mot_de_passe)

From: <https://www.uphf.fr/wiki/> - **Espace de Documentation**

Permanent link: **[https://www.uphf.fr/wiki/doku.php/outils/identite\\_numerique/sesame](https://www.uphf.fr/wiki/doku.php/outils/identite_numerique/sesame)**

Last update: **2024/06/17 14:49**

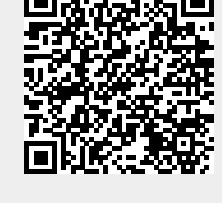